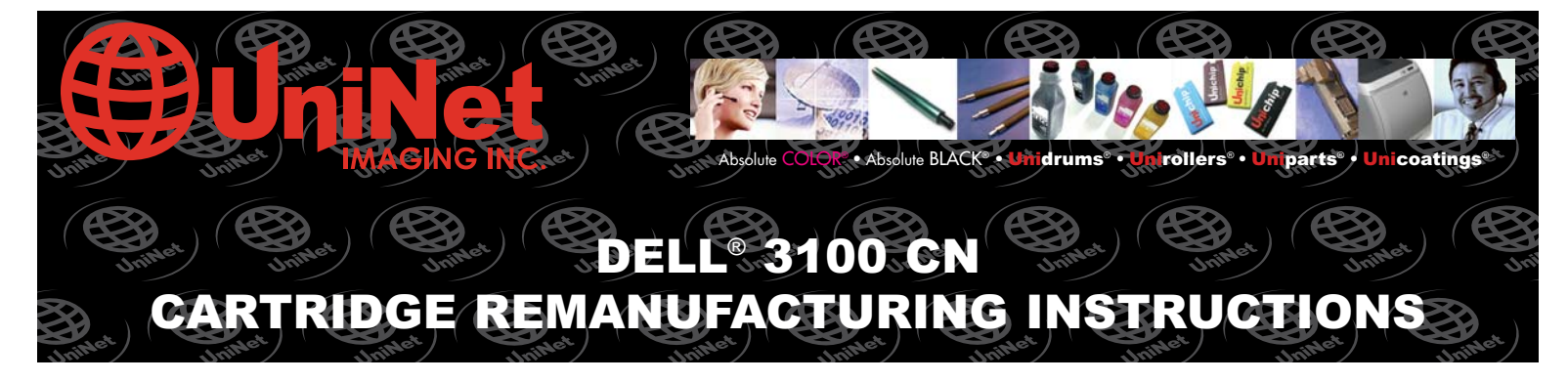

#### INCLUDES CHIP REPLACEMENT PROCEDURE

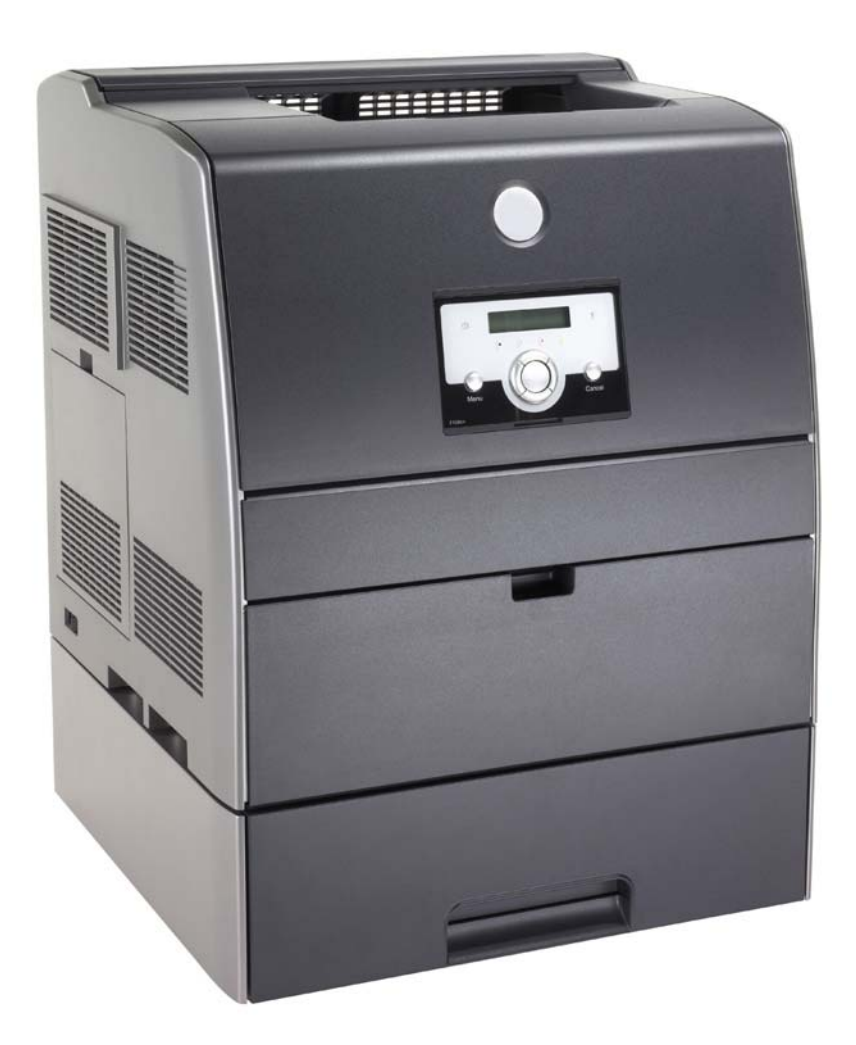

DELL® 3100 CN

COLOR LASER PRINTER

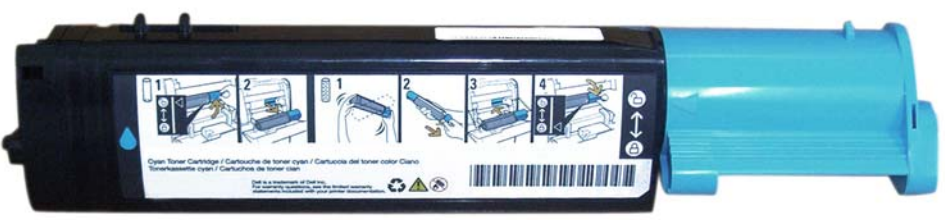

#### DELL® 3100 CN TONER CARTRIDGE

### www.uninet imaging.com/technical.asp

11124 Washington Blvd., Culver City, California USA 90232 • Ph +1 310 280 9620 • Fx +1 310 280 0533 • techsupport2@uninetimaging.com

@ 2007 UniNet Imaging Inc. All Trademark names are property of their respective owners. Product brand names mentioned are intended to show compatibility only. UniNet Imaging does not guarantee or warrant downloaded informa

#### UNINET IMAGING INC. • DELL 3100 CN REMANUFACTURING INSTRUCTIONS

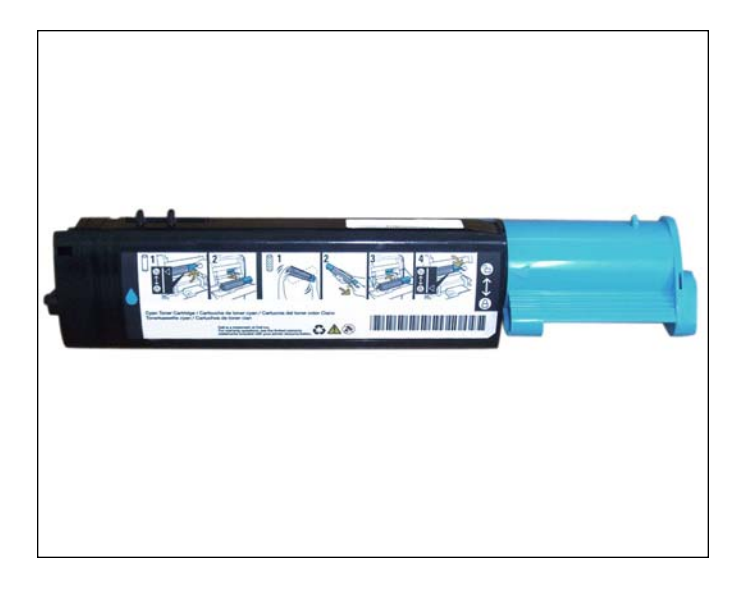

1. Disassembling the toner cartridge, starting from the lock position.

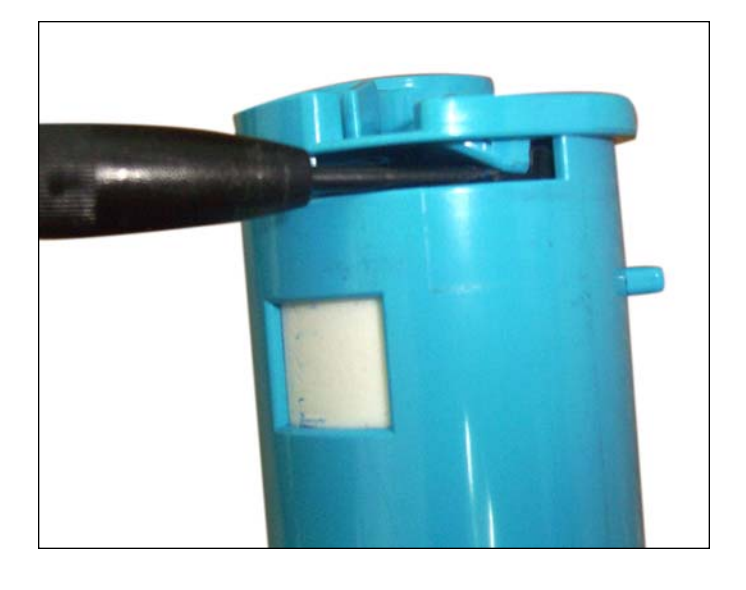

2. Use a small flat-head screwdriver to lift the tap over the stopper and allow you to turn the blue end piece counterclockwise (color of end piece varies on color of cartridge).

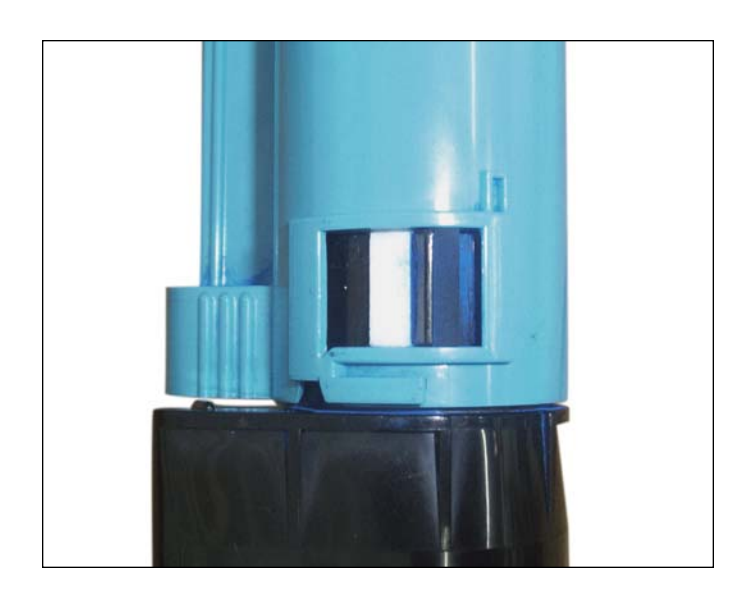

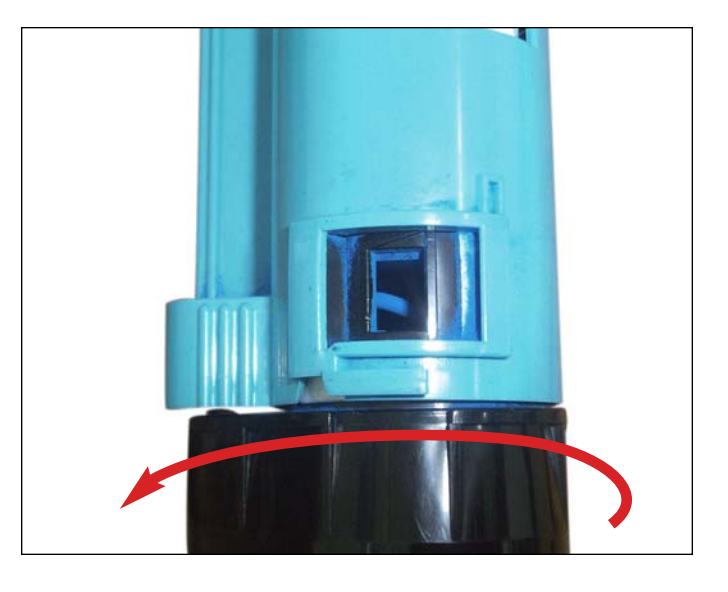

3. This is the starting point. 4. Turn the cap until the tab comes to a complete stop and has entered under the blue cap.

### www.uninet imaging.com/technical.asp

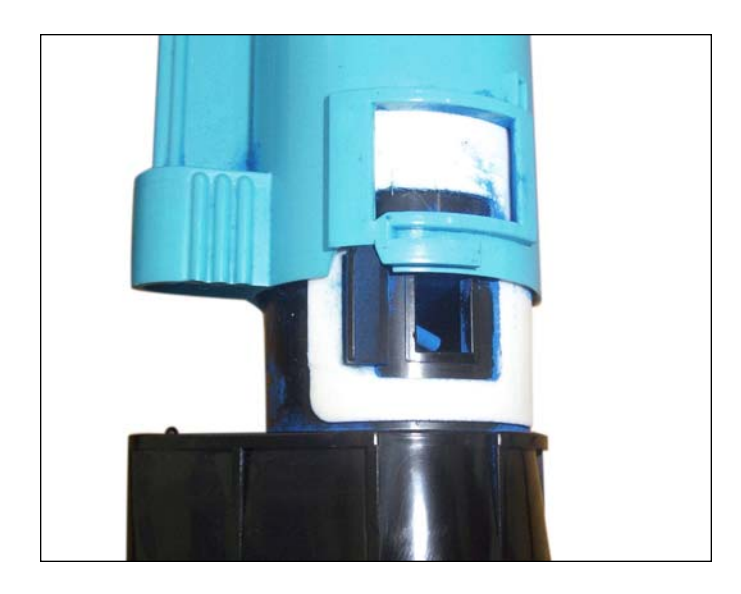

5. Now pull the cap, out away from the cartridge. The same state of the carrier fill plug.

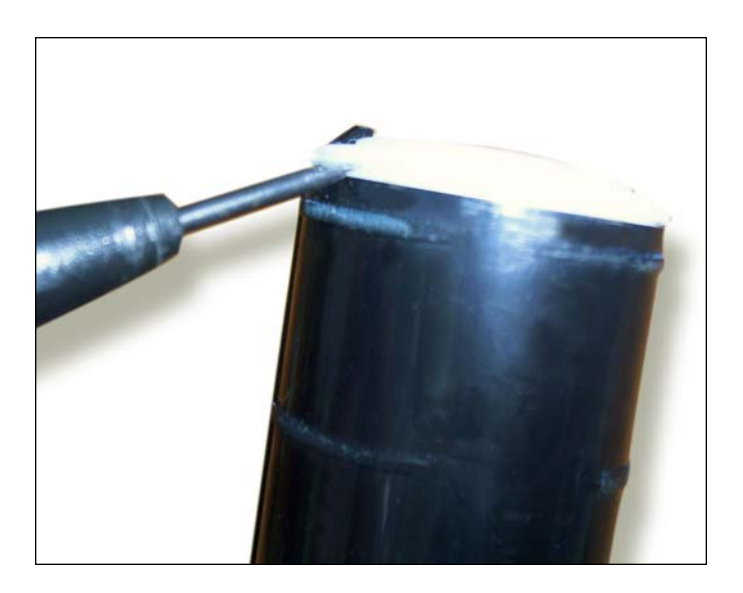

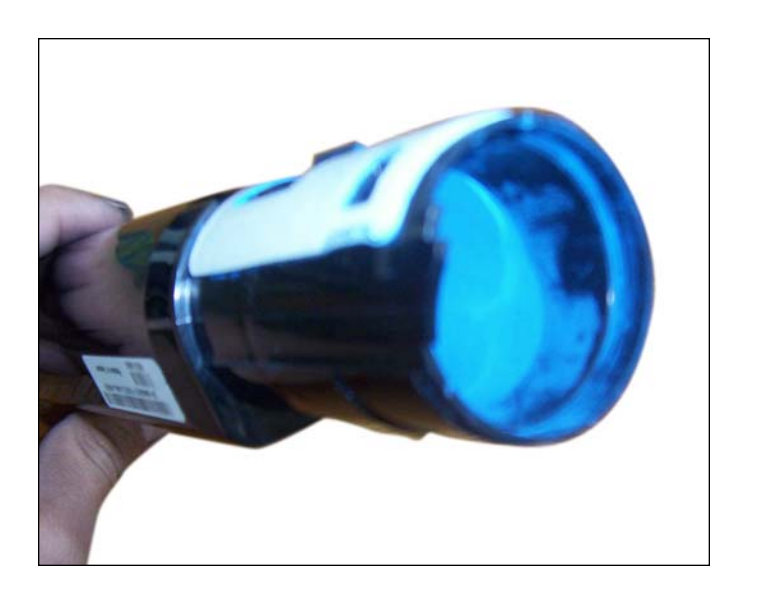

NOTES:

7. This is the waste carrier chamber, empty it out and you will find the toner fill plug. Remove it to clean cartridge and fill toner.

NOTE: Mix toner and carrier in the same toner bottle before refilling the toner hopper.

## www.uninetimaging.com/technical.asp

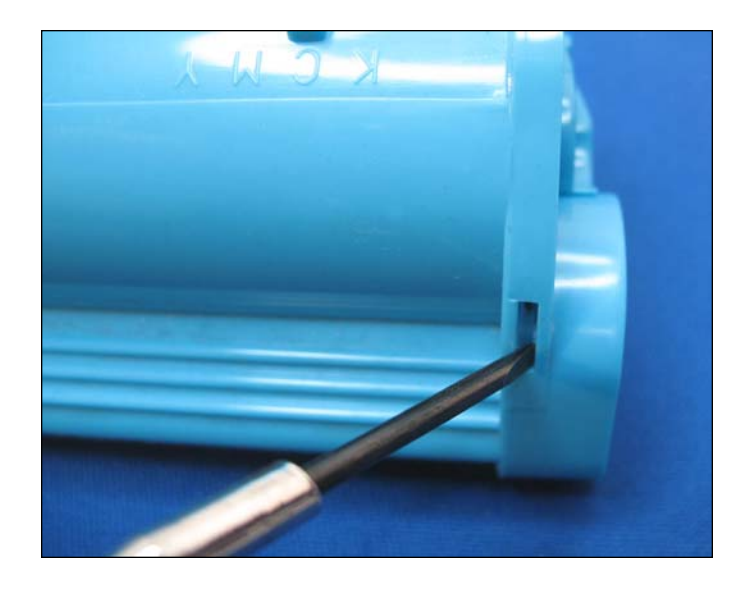

REPLACING THE OEM CHIP 8. Using a small flathead screwdriver, unlock the chip by pressing the release tab in the slot shown.

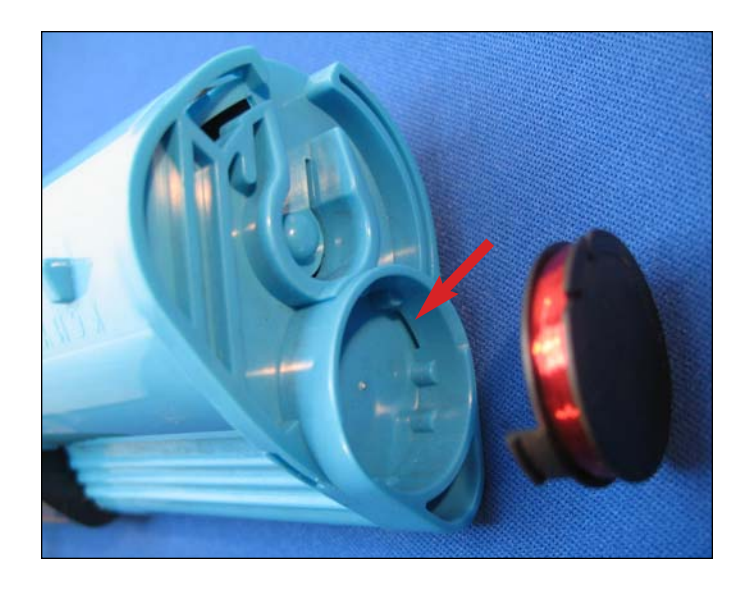

INSTALLING THE NEW CHIP 9. Make sure the replacement chip tabs enter the slots during insertion so that they lock in place.

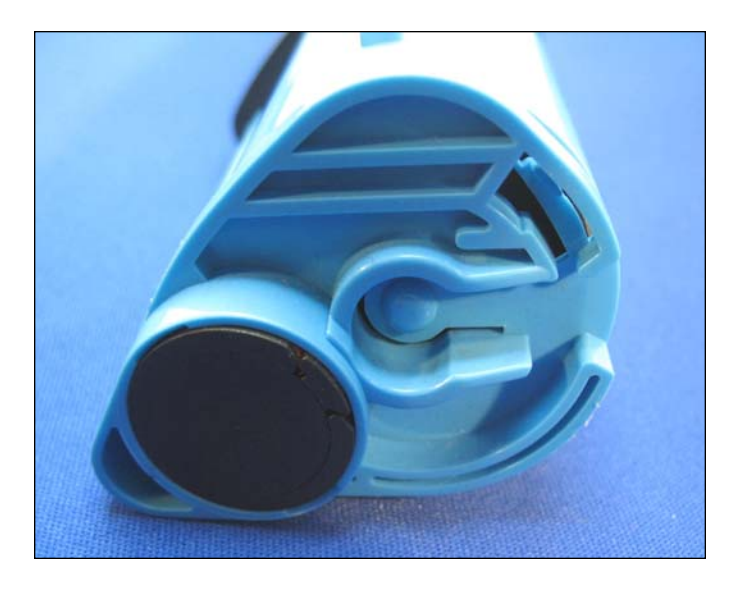

3. Replacement chip installed.

**NOTES** 

# www.uninetimaging.com/technical.asp

#### UNINET IMAGING INC. • DELL 3100 CN TROUBLESHOOTING GUIDE

#### TROUBLESHOOTING DEFECTS DUE TO CARTRIDGE REMANUFACTURING

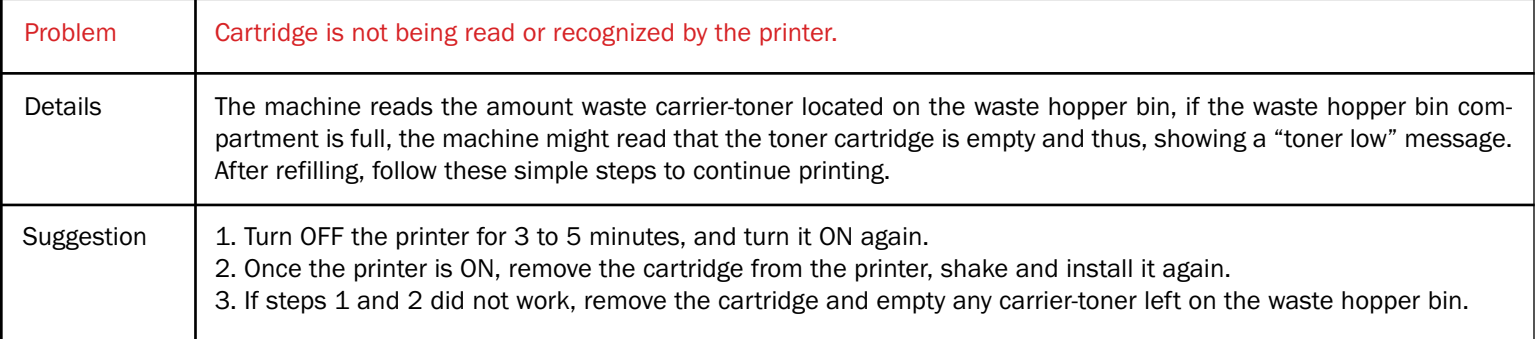

NOTES

# www.uninetimaging.com/technical.asp